# **Einrichtung der neuen Datenbank:**

Für die Nutzung der neuen Funktionen und der neuen Datenbank ist ein manueller Wechsel erforderlich. Bei Aufruf der Lieferantenkataloge im Produkt wird nach dem Service Update auf der Aktionsleiste rechts der Button "Datenbank wechseln" angezeigt.

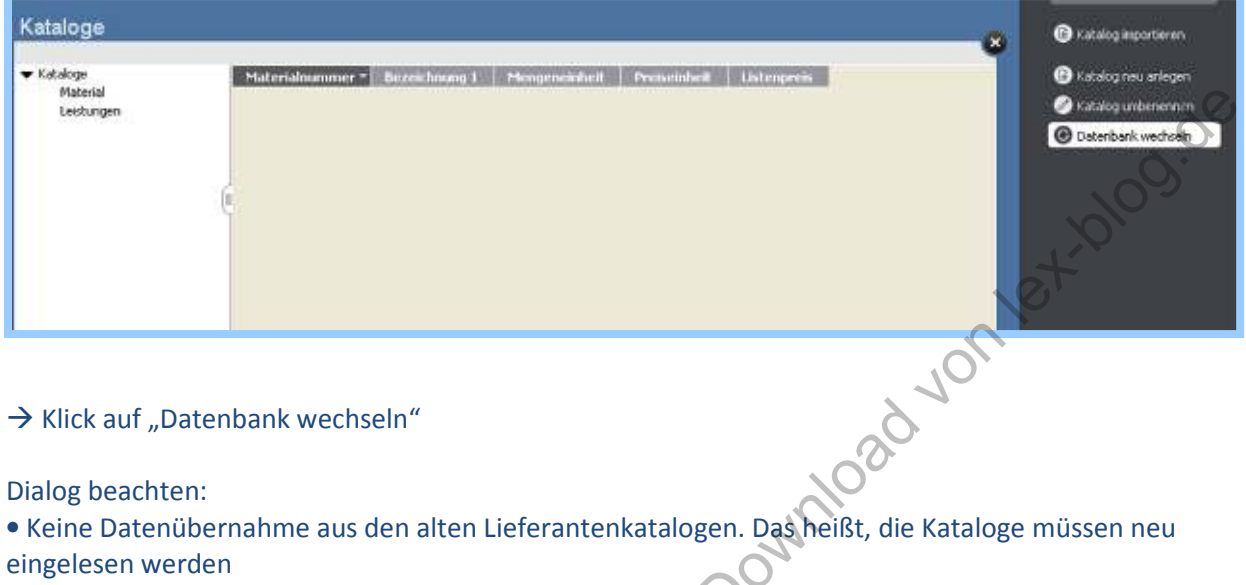

- Verknüpfungen zu Stammmaterial, Standardleistungen und Aufträgen müssen manuell ergänzt werden.
- 

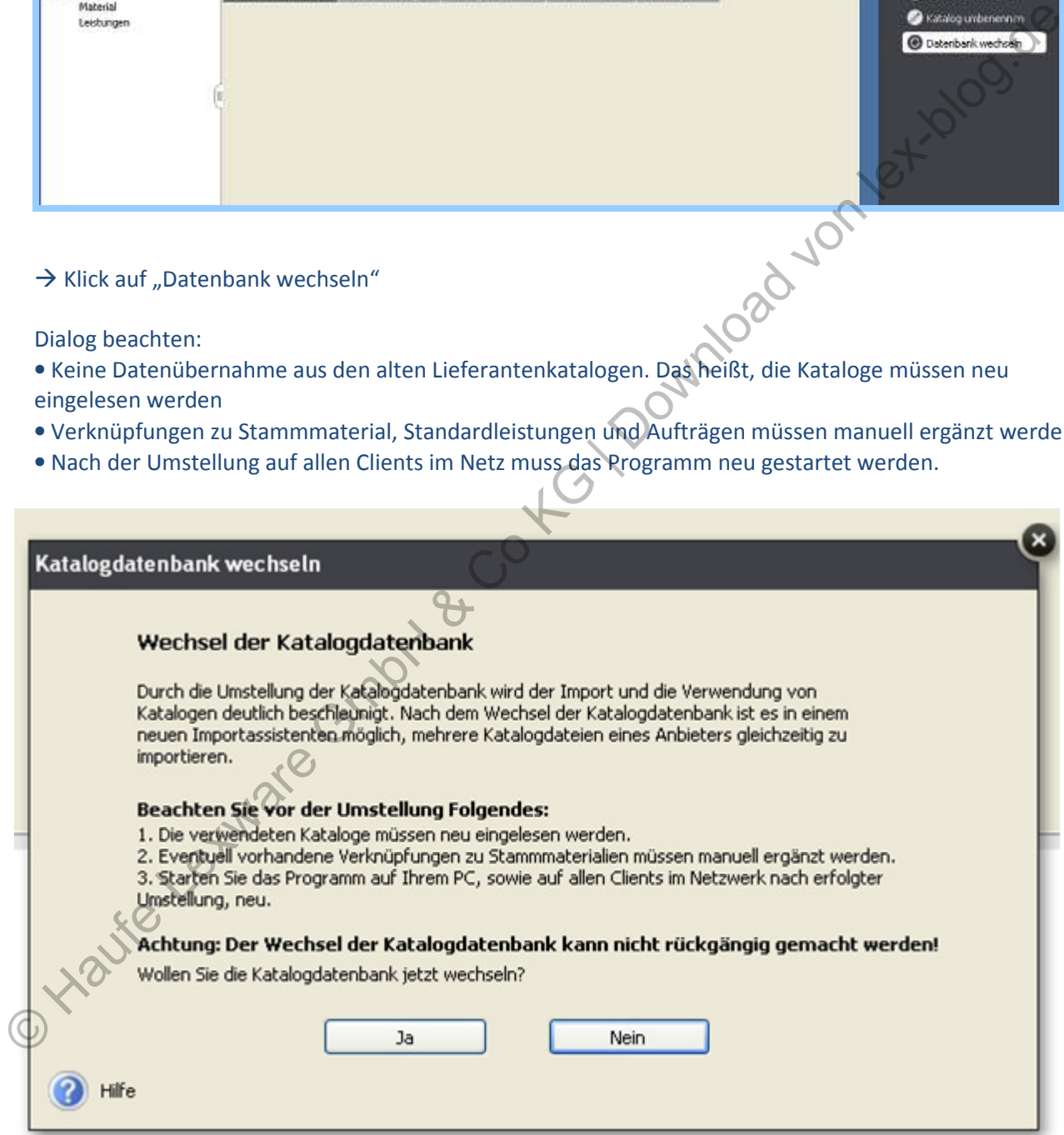

# **Die neuen Funktionen im Überblick:**

#### **Leistungsfähigere Datenbank:**

Eine der entscheidenden Neuerungen ist die Umstellung der Datenbank für die Lieferantenkataloge. Bisher wurden die eingespielten Kataloge mit einer Access Datenbank verwaltet, was insbesondere bei Katalogen mit großen Datenmengen stark zu Lasten der Performance ging. Nun können durch den Umstieg auf die deutlich leistungsfähigere Sybase-SQL-Datenbank auch sehr große Katalogdateien importiert werden und das Arbeiten mit den Katalogen wird deutlich verbessert!

#### **Gleichzeitiges einlesen von Dateien eines Kataloges**

Bisher konnten die verschiedenen Bestandteile der Lieferantenkataloge nur separat und nacheinander eingespielt werden. Dies war hinsichtlich der benötigen Zeit und des Aufwands für den Kunden nicht optimal. Bei den überarbeiteten Funktionen ist der Import nun parallel möglich. Das heißt, dass die verschiedenen Elemente eines zu importierenden Katalogs in einem Fenster und ohne Zwischenschritte ausgewählt und im Anschluss eingespielt werden können. Dies erfolgt über den neuen Katalog-Import Assistenten.

## **→ Filter- und Personalisierungsfunktionen**

Mit der neuen Version ist es künftig möglich einfach und effizient die in den Katalogen angezeigten Artikel zu filtern, Filterabfragen zu personalisieren und diese für künftige Anfragen abzuspeichern. Zudem können Favoritenlisten der Artikel erstellt werden wenn zum Beispiel nur Teile eines Kataloges vom User verwendet werden.

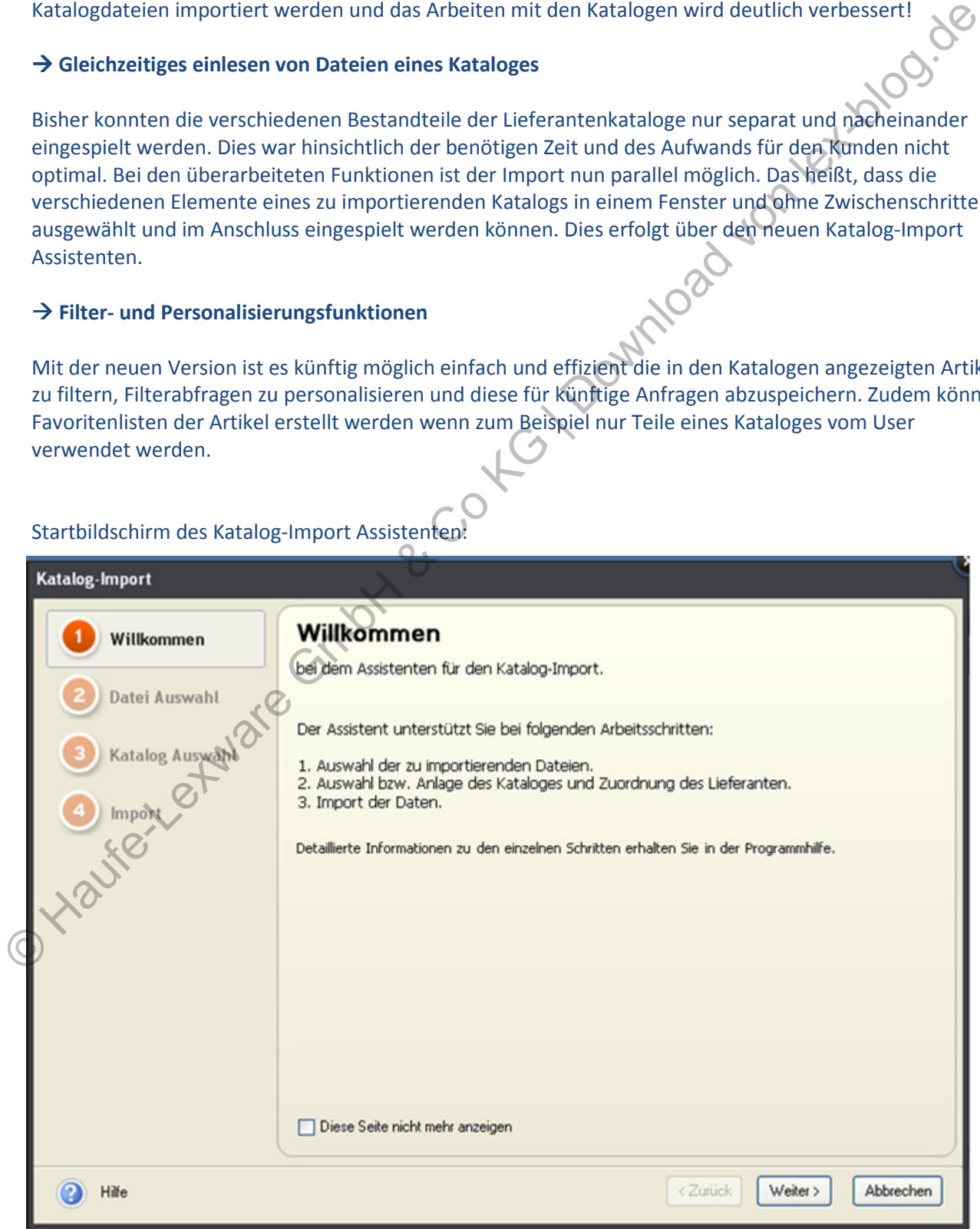

## Auswahl der Katalogdateien:

<sup>1</sup> Hilfe

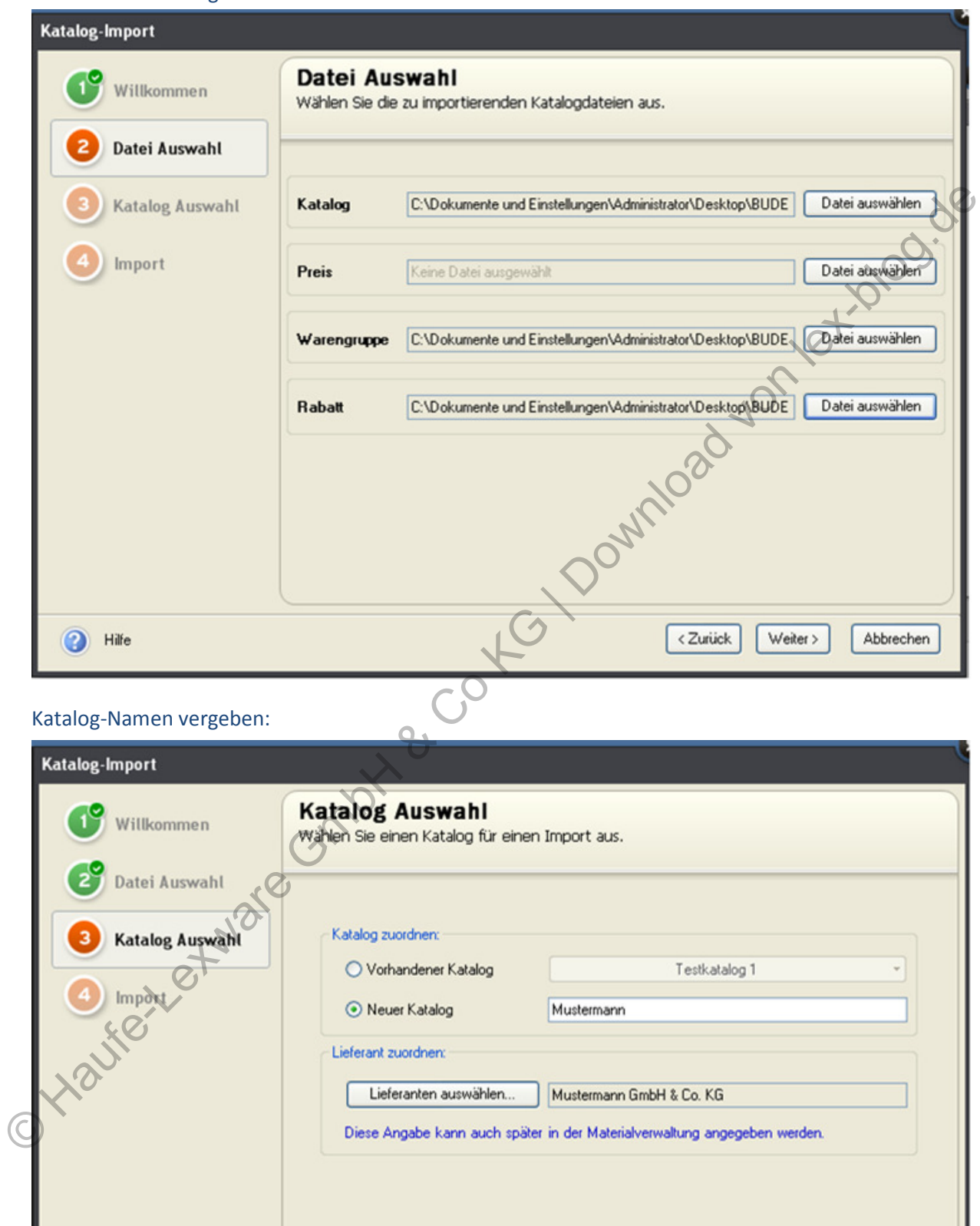

 $\overline{\left\langle \right.}$  Zurück  $Import$  > Abbrechen

## Nach erfolgtem Import wird der Importbericht erstellt:

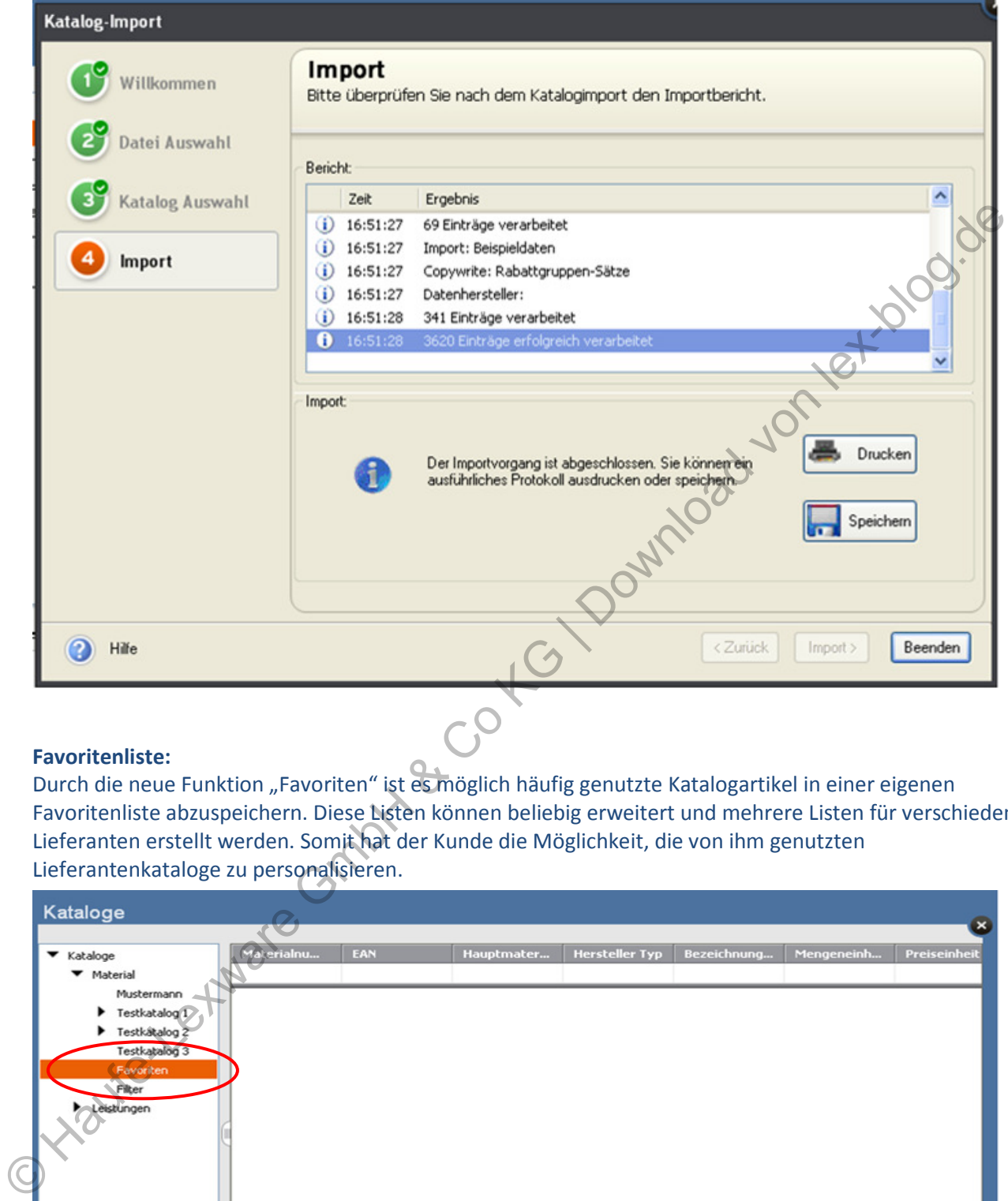

#### **Favoritenliste:**

Durch die neue Funktion "Favoriten" ist es möglich häufig genutzte Katalogartikel in einer eigenen Favoritenliste abzuspeichern. Diese Listen können beliebig erweitert und mehrere Listen für verschiedene Lieferanten erstellt werden. Somit hat der Kunde die Möglichkeit, die von ihm genutzten

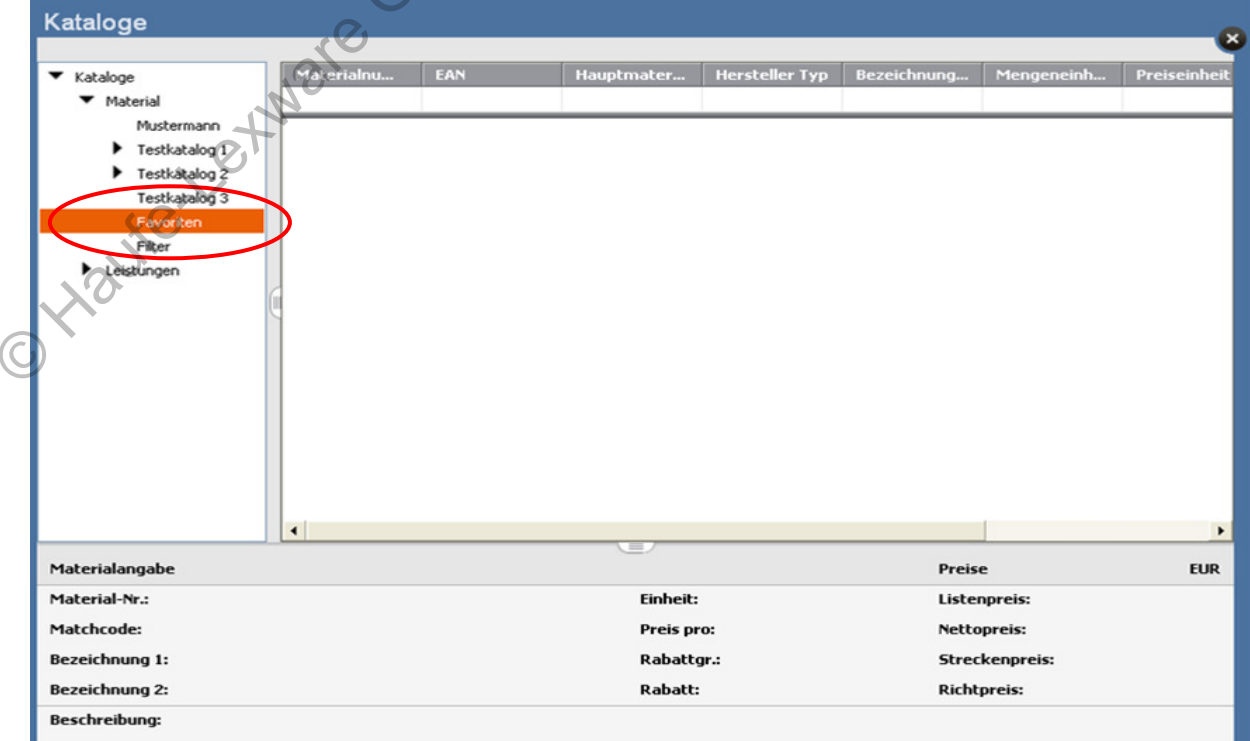

#### **Filter:**

Es gibt verschiedene Möglichkeiten die Katalogdaten zu filtern.

Hierfür steht den Kunden künftig eine Leerzeile unterhalb der Spaltenbezeichnung zur Verfügung. Je nach dem was dort in der jeweiligen Spalte eingetragen wird, ändern sich die angezeigten Artikel des Kataloges. Zudem besteht die Möglichkeit über den "blauen Pfeil", der rechts neben der jeweiligen

Spaltenbezeichnung zu finden ist, Elemente der Liste direkt zu filtern. Die gefilterten Listen können unter einem eigenen Namen abgespeichert werden.

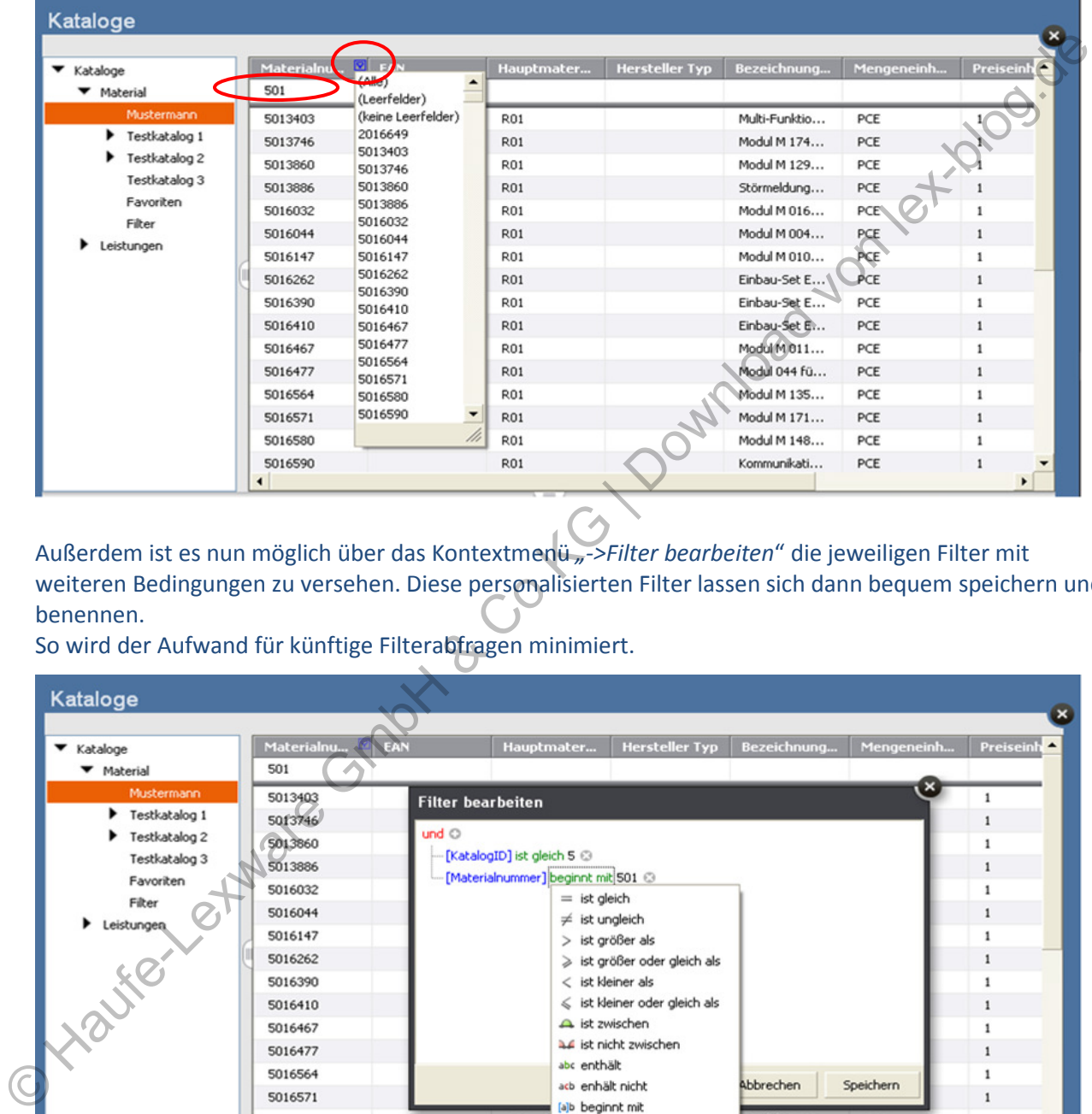

Außerdem ist es nun möglich über das Kontextmenü *"->Filter bearbeiten*" die jeweiligen Filter mit weiteren Bedingungen zu versehen. Diese personalisierten Filter lassen sich dann bequem speichern und benennen.

So wird der Aufwand für künftige Filterabfragen minimiert.

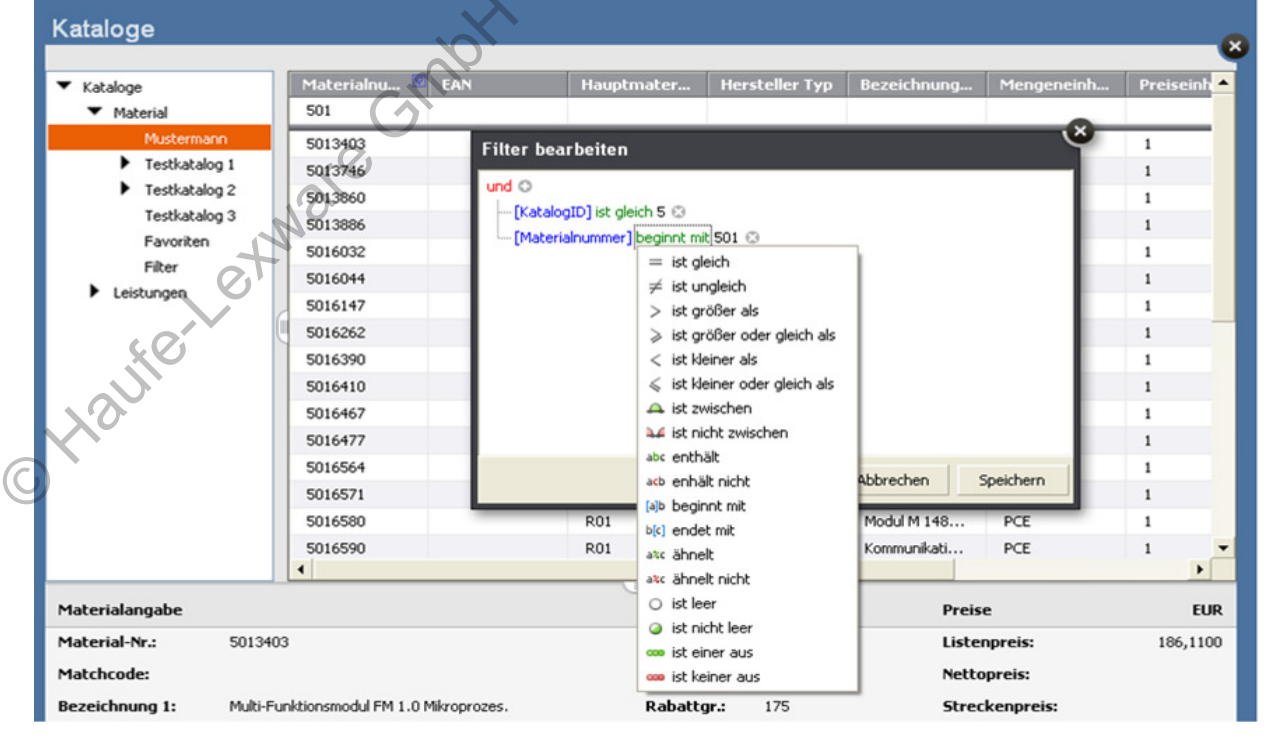

#### *Wichtiger Hinweis:*

*Bitte beachten, dass es die "Leistungen" nur in den Handwerker-Versionen gibt. Zudem werden in den Handwerkerversionen "Katalogartikel" "Katalogmaterial" genannt.*